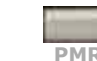

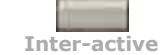

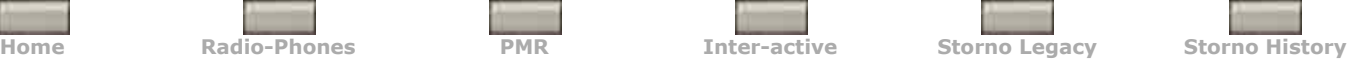

# **ADIOTELEPHONES**

## **CQM6000 Service Mode**

Page Updated 9 Jan 2005

[Discuss CQM6000 Service Mode](http://storno.co.uk/forum/index.php)

The Stornophone 6000 came with many advanced features and with this increased complexity came the requirement for better service tools. This lead to the development of a comprehensive method of directly controlling many aspects of the radio hardware using a special mode of operation known as Service Mode.

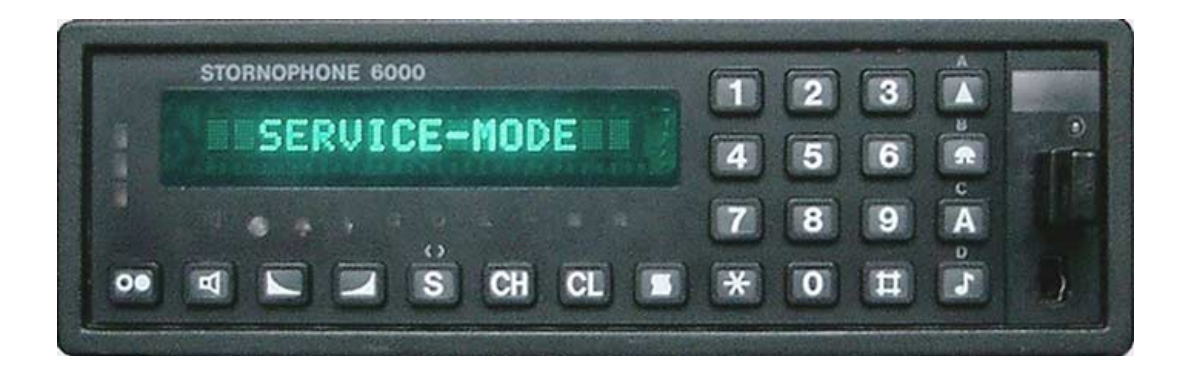

### **Getting into Service Mode**

Although the obvious first question on your lips may be "So how do I get my Stornophone 6000 into Service Mode?" the answer is not the same in all cases. For the purposes of this article we will mainly be discussing Service Mode as it applied to the standard Opus/EC/EF/EL versions of CQM6000 firmware but you should bear in mind that there were also many variations on this theme. This applied particularly if your radio had system specific firmware or hardware and many applications did not directly support Service Mode in any form.

Another consideration is that some system specific radios also had other modes of operation particular to the system application. Examples included 'engineering mode' which could be invoked by a special keypad sequence or password, entry to which permitted engineers access to modify the radio's signalling ID or the famous 'Manuel Mode' which allowed a PhoneNet 2200 trunked mobile to be de-trunked and used as a conventional radio. The Stornomatic 6000 and other mobile phone variants also had special requirements, selection of their multiple power levels, country codes, etc.

One rough indicator to the presence of the comprehensive Service Mode was the size of the application in the main program EPROM. If this chip was a 27C256 it was unlikely to support many of the capabilities listed below, if it used a 27C512 then the chances were better.

Once the presence of a Service Mode was confirmed there were a number of possible different ways of getting the radio to enter that mode as follows:

#### **Hardware method**

The radio could be booted up in Service Mode by making a connection from the 'portable' input (normally used to detect when a CQM6000 was being used in a transportable cassette) on pin 3 of the rear D25 connector and linking it to the 'car radio mute' output on pin 16. Also as the mute used an open collector output, some form of pull-up was required, (either a 1k resistor pulling up to +12V or alternatively a 220 ohm resistor pulling up to the internal +5V from pin 9).

Care was required when using this method to ensure that these pins were isolated from external influence if the Service Mode link was used in conjunction with the standard connection arrangement.

The link was normally made using a momentary switch and it was necessary for the switch to be made during the power-up of the radio because the car radio mute output was only enabled for a very short period during the radio initialisation, during which the change in the portable input was noted. Pressing the switch after the self test period would not change the mode.

#### **Codeplug method**

The quickest and easiest method of getting a CQM6000 into Service Mode was simply to insert a Service Mode codeplug key into the socket on the control head. This worked even if the radio was already operating in it's normal mode and was a perfect technique for when a quick edit of just a few personality parameters was required. Normal operation was restored by switching the radio off and on again.

There were only a couple of complications about this method. Firstly, the majority of control heads did not have the optional codeplug socket fitted. Secondly, you could never find a Service Mode codeplug key when you really needed one. The reason for that was there was no straightforward way to make a Service Mode codeplug key from a user key. As will be shown below the contents of the EEPROM inside the codeplug key can be edited using Service Mode, however there was a 'feature' within the mask program in the control head processor that prevented the first 2 bytes being edited so the codeplug type was effectvely fixed.

If necessary, the codeplug type could be changed by connecting the codeplug directly to an I2C compatible programmer (or you could make your own). The first 2 bytes were programmed as follows:

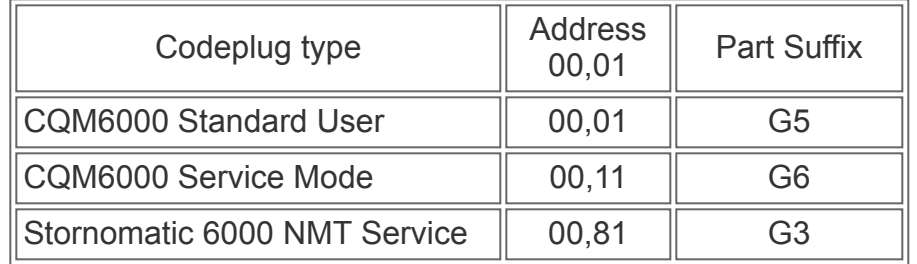

This method used the same technique as the codeplug method above except that the insertion of a Service Mode codeplug was simulated by an external device connected to the radio's H-BUS. This method was used by automatic test equipment setups to control the radio when exercising test scripts and also by personality programming setups including the standard PC with H-RIB interface.

#### **Personality method**

Not suitable for performing personality editing but convenient for testing new unprogrammed sets or other cases when the radio had to be opened and serviced, the radio would always be in Service-Mode if the personality (E)EPROM was filled with null data (meaning all bytes programmed to 00, note that with all bytes set to FF the radio would boot normally but fail the self test giving an error message such as "PPROM EMPTY"). Another method was to remove the personality (E)EPROM from it's socket and start the radio with only the main firmware installed. Results for these methods vary according to version.

#### **Keypad method**

This method only worked for a few cases, mainly the Stornomatics and radiophone versions. The technique was to press down the 1 and \* buttons on the keypad while switching on the radio.

#### **Nothing else works method**

This method was used for radios when the installed firmware did not support Service Mode but it was necessary to use Service Mode functionality and consisted of temporarily exchanging the main EPROM for a version that did what was required!

#### **Service Mode operation**

Having entered Service Mode you would be able to enter commands directly from the keypad of the control head. All commands were entered using 3 digits representing functions, subfunctions and paramaters. It should be noted that the selection of the digits was determined by the standard keypad layout, regardless of layout variations used on customised control heads.

Only the numeric keys were used plus the \* key which was used to escape back to the first function digit entry in case of error or to abort from continuous read and edit functions.

#### **Example: Command to display software package number**

The command to display the part number of the firmware was command 0, subfunction 0, parameter 1 so to use the command you would simply use the keypad to enter:

#### **0 0 1**

This would cause the display to show the full part number and revision of the firmware:

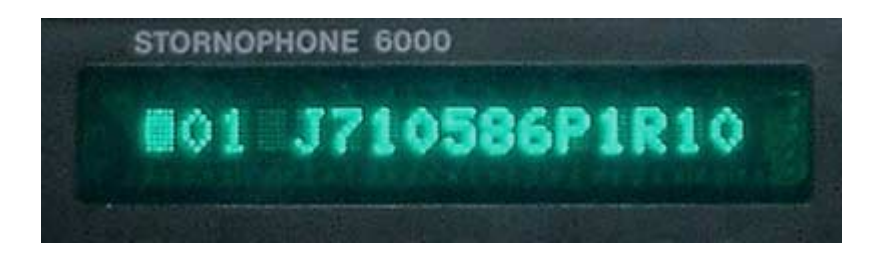

#### **Commands requiring Decimal data entry**

Commands performing more complex functions requiring further entries such as the selection of channels, signalling systems, etc. provided prompts in the display and a flashing cursor where the next digit should be entered.

#### **Commands requiring Hex data entry**

Commands for entering signalling digits and reading or editing memory addresses and data required further entries in the form of a 2-digit decimal number representing each byte of address or data.

For example, to read the contents of the main EPROM at address **09AC** first the command was entered:

#### **7 1 0**

Then the cursor would prompt for the address A: at which point the Hex address could be constructed by entering the 2 decimal digits of each byte:

- **0 0** (0)
- **0 9**  (9)
- **10**  $(A)$
- **1 2** (C)

This would cause the display to indicate the current address at A: and the data at D:

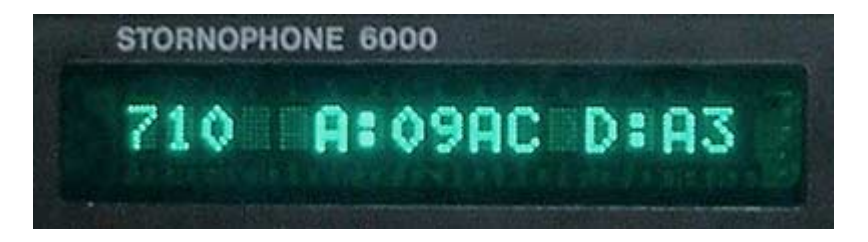

Note that in this mode you could step through the following addresses by pressing a digit button of the required step size.

**Stornophone 6000 Service Mode Summary**

# **Function 0 - Special Functions**

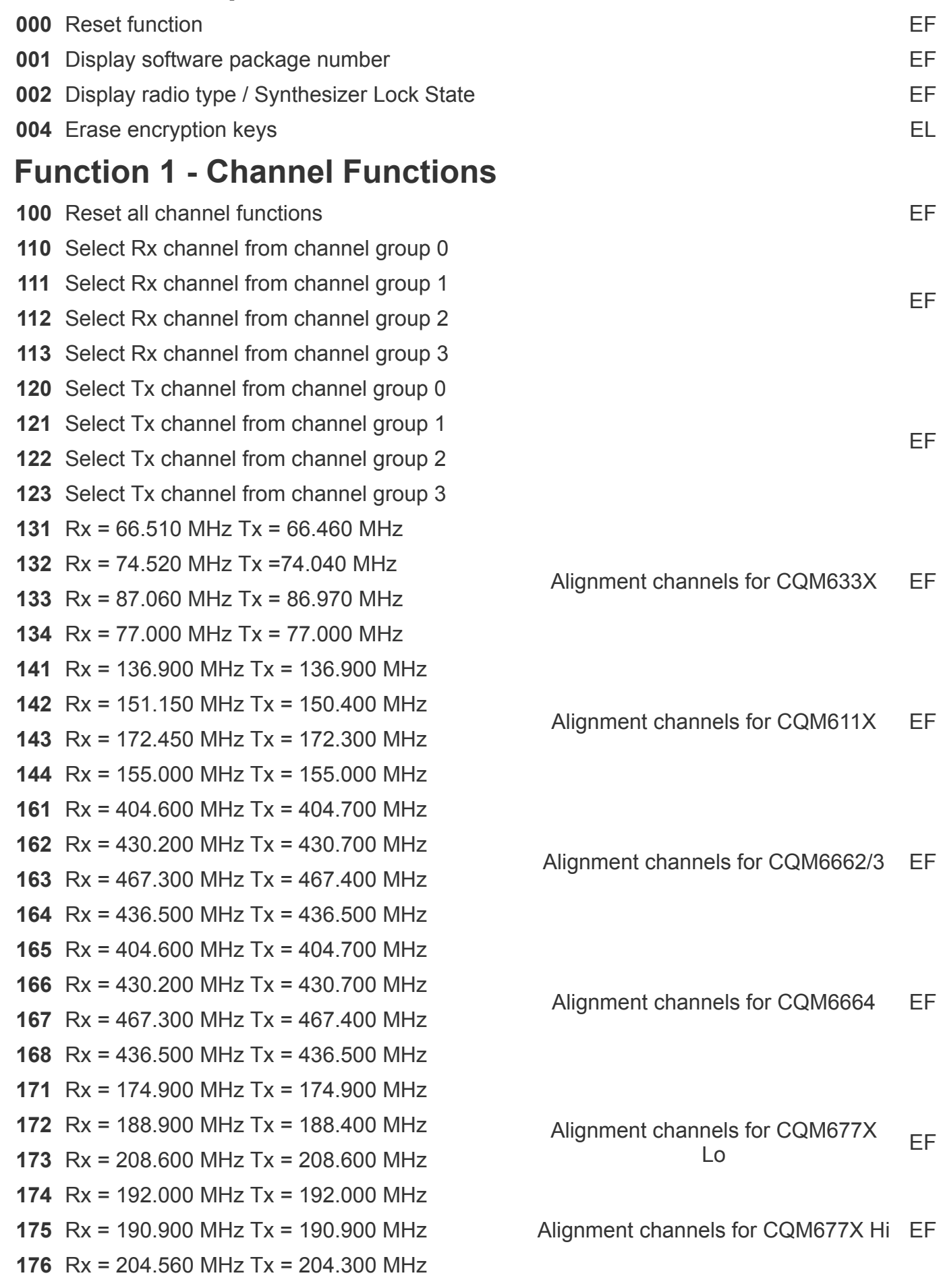

EF

EF

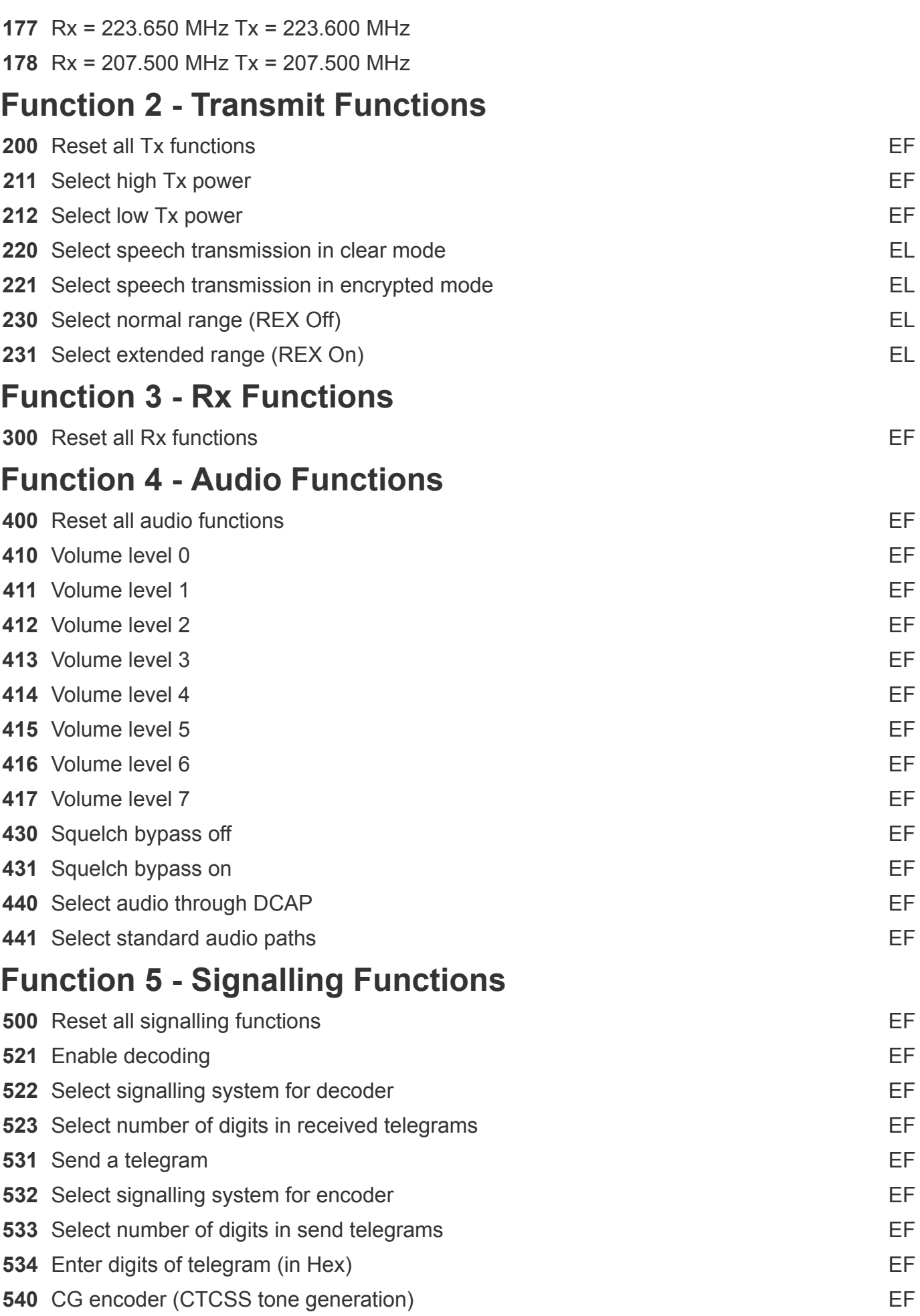

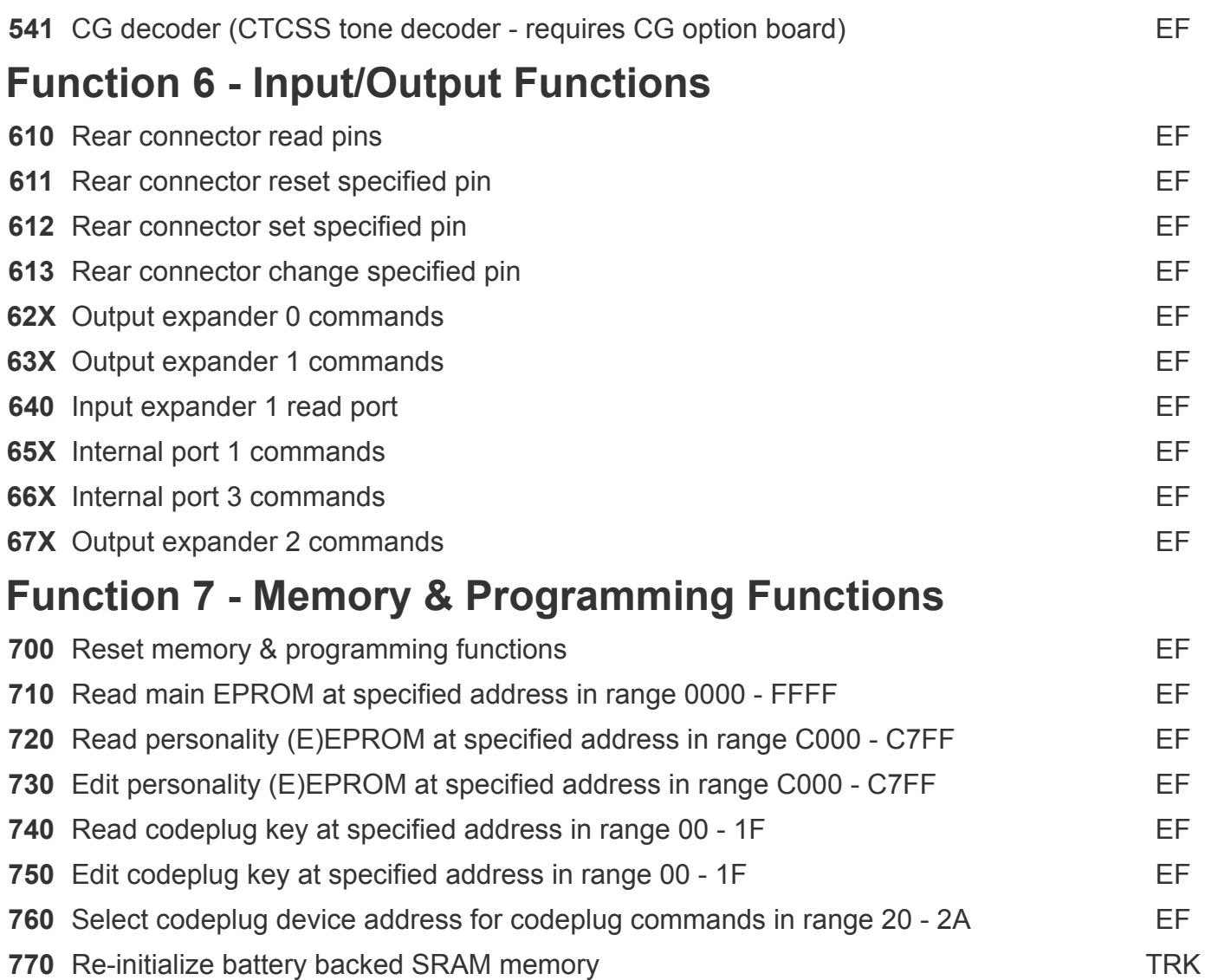

# **Function 1 Channel display**

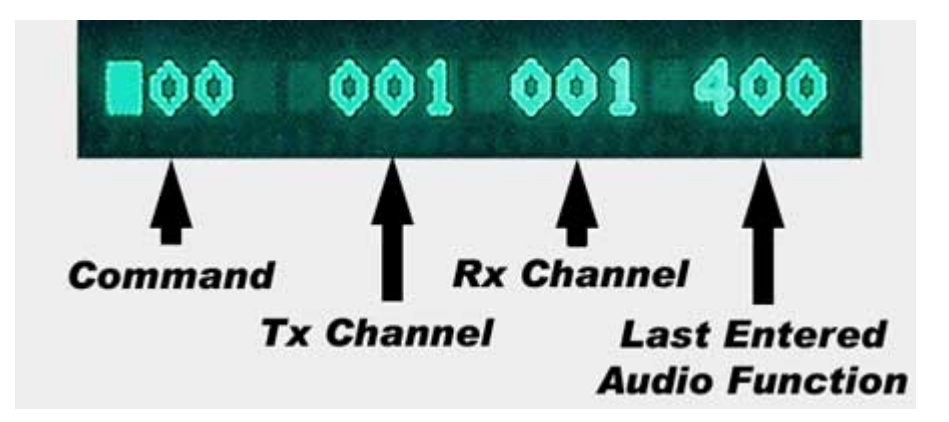

# **Function 5 Signalling system table**

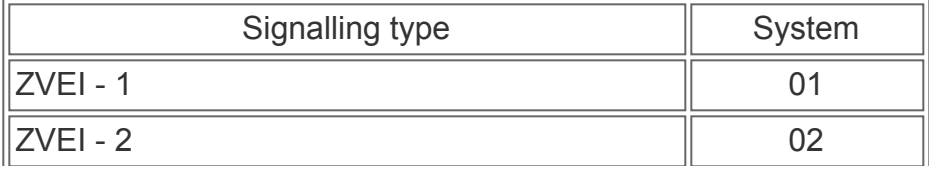

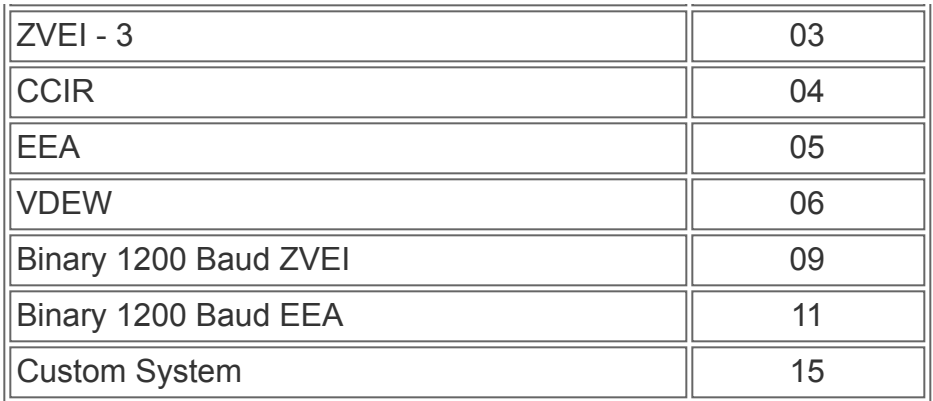

Watch out here for more information coming later...

[Back to Stornophone 6000 Page](http://storno.co.uk/stornophone_6000.htm)

© 2005 Storno.co.uk All rights reserved